## **Virto SharePoint List Form Extender Web Part Free (Updated 2022)**

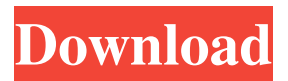

## **Virto SharePoint List Form Extender Web Part Crack With Keygen**

The Virto SharePoint List Form Extender Web Part is a SharePoint List Web Part developed by a software development company with the purpose of helping its end-users create custom forms with improved usability. For this to happen, the component features various tabs, fields and other components, which can all be completely customized to suit the developer's needs. As the main functions of Virto SharePoint List Form Extender Web Part consist in helping users to create and customize lists, it comes with a gallery of tabs which can be grouped in blocks, so that users can easily apply customized settings to any of the forms they want to create. These include: • List Settings: these settings are located under the 'List Settings' tab, in the 'Advanced' section of the dialog. Once this is activated, users can change fields, add or delete permissions, choose the default

# value for certain fields, etc. • Web Service settings: this tab lets users configure the WSDL URL of the service that will be used to communicate with the list. This is useful if the list is a REST service, for example. • Form Properties: this tab contains the list of properties available for this particular component, so developers can change its behavior, add or

remove fields, define a custom validator and configure the default values. • Tab Properties: these are settings specific to the tabs of this particular component, which can be customized to apply certain changes. They are displayed under the 'Tab Settings' tab, which can be activated if the developer needs to make changes to the appearance of the form. • Fields: this tab contains the list of the fields available in this component, as well as their settings, which can be customized, for example by applying security rules to them. Users can also define default values for certain fields. • Output: this tab is specifically for printing purposes, as users can

# set the field values and their corresponding headers. The fields can also be added, removed, etc. • Saved: this tab lets users define the default value for each field, as well as the default value of the fields. These are among the most important aspects of this component, as they can be set so that they will be automatically filled or added to each form that uses this component. • Extended Settings: this tab is hidden by default, and only becomes visible once the developer activates the 'Extended Settings' option, which they can find under the 'General

**Virto SharePoint List Form Extender Web Part (LifeTime) Activation Code**

\* \* Free.Net List Template Addin which generates HTML code for the specified SharePoint list based on the template that you specify. It features a UI to guide you through the process. \* \* \* Generate a form template for any SharePoint list. \* \* Generate a template for a specific SharePoint list. \* \* \* \* \* Auto Fill:

Allows for filling in data in the list fields with data that is stored in a database, such as a list of recent recipients, or past or upcoming due dates. \* \* \* \* \* Caption: Contains a caption to describe the contents of a field.  $****$  CheckBox: Enables the checkbox field to appear in the form.  $***$  \* \* \* Compare: Enables sorting of the field by the CompareTo property.  $***$ Confirm Delete: Opens a dialog when a row is deleted. \* \* \* \* \* Create New: Opens a dialog when a row is created.  $****$  Default Value: Specifies a default value for the field.  $***$ Date: Enables a DateTime field to appear in the form. \* \* \* \* \* Field Name: Allows the user to select a field name to be used in the template. \* \* \* \* \* File Name: Allows the user to select a file to be used for the field.  $* * * * Link$ : Enables the link field to appear in the form. \* \* \* \* \* List Template: Allows for specifying the URL of a SharePoint list for which a custom template can be created. \* \* \* \* \* List Url: Specifies the URL to a SharePoint list for which

a custom template can be created. \* \* \* \* \* List Template Type: Specifies the type of list for which a custom template can be created. \* \* \* \* \* List Validator: Specifies the regular expressions that define the valid values for the field. 77a5ca646e

The Virto SharePoint List Form Extender Web Part integrates SharePoint list into webpart page without the need to modify existing code. This component requires the use of jQuery (version 1.6.1 or higher) for the API, and is compatible with all the SharePoint versions available (included support for Office 365, 2013 and 2016). Limitations: - The Virto SharePoint List Form Extender Web Part is compatible with the Document Library view only. - As the default list view is a classic view, it is not possible to use this component in this type of view. - You cannot use the Virto SharePoint List Form Extender Web Part in a SharePoint app-level list view, as it is not available for the App-level. Description: Virto SharePoint List Form Extender Web Part is a piece of software functioning as a web component whose main purpose resides in offering SharePoint

# developers the means of personalizing lists in

order to create, modify and display data in a way that suits their needs. By default, SharePoint provides users with a limited type of forms, many of which contain information that is too restrictive for their particular work, have functionality issues or maybe they just do not benefit from a pleasing appearance. For developers who wish to further customize these templates, Virto SharePoint List Form Extender Web Part can prove quite useful, as it enables them to create custom lists, with tabs and fields that cater to their particular needs, and can be used to complement the default forms. This component allows developers to design forms with as many tabs and blocks as they need, so all the necessary information in their lists can be displayed in full. Some tabs or fields can be automatically hidden, while others can be available only for specific end-users or groups. Moreover, by means of regular expressions, Virto SharePoint List Form Extender Web Part

lets users create their own validator, aside from default ones, like address, credit card number, or others. Even text fields can be customized, enabling developers to activate or deactivate certain security rules. Following the brief installation process, the component automatically integrates into the SharePoint dashboard, allowing users to access it from the 'Settings' section, under the 'List Settings' selection. Once the setup is complete, users can begin to work with the additional features provided by Virto SharePoint List Form Extender Web Part, like auto-fill fields, security rights flexibility,

## **What's New In?**

Virto SharePoint List Form Extender Web Part is a piece of software functioning as a web component whose main purpose resides in offering SharePoint developers the means of personalizing lists in order to create, modify and

display data in a way that suits their needs. By default, SharePoint provides users with a limited type of forms, many of which contain information that is too restrictive for their particular work, have functionality issues or maybe they just do not benefit from a pleasing appearance. For developers who wish to further customize these templates, Virto SharePoint List Form Extender Web Part can prove quite useful, as it enables them to create custom lists, with tabs and fields that cater to their particular needs, and can be used to complement the default forms. This component allows developers to design forms with as many tabs and blocks as they need, so all the necessary information in their lists can be displayed in full. Some tabs or fields can be automatically hidden, while others can be available only for specific end-users or groups. Moreover, by means of regular expressions, Virto SharePoint List Form Extender Web Part lets users create their own validator, aside from default ones, like address,

credit card number, or others. Even text fields can be customized, enabling developers to activate or deactivate certain security rules. Following the brief installation process, the component automatically integrates into the SharePoint dashboard, allowing users to access it from the 'Settings' section, under the 'List Settings' selection. Once the setup is complete, users can begin to work with the additional features provided by Virto SharePoint List Form Extender Web Part, like auto-fill fields, security rights flexibility, default field values and others. What is however important to note is the fact that default forms will not be modified, but their functionality will simply be extended with new features. Virto SharePoint List Form Extender Web Part is a piece of software functioning as a web component whose main purpose resides in offering SharePoint developers the means of personalizing lists in order to create, modify and display data in a way that suits their needs. By default, SharePoint provides users with a limited

type of forms, many of which contain information that is too restrictive for their particular work, have functionality issues or maybe they just do not benefit from a pleasing appearance. For developers who wish to further customize these templates, Virto SharePoint List Form Extender Web Part can prove quite useful, as it enables them to create custom lists, with tabs and fields that cater to their particular needs, and can be used to complement the default forms. This component allows developers to design forms with as many tabs and blocks as they need, so all the necessary information in their lists can be displayed in full. Some tabs or fields can be automatically hidden, while others can be available only for specific end

**System Requirements For Virto SharePoint List Form Extender Web Part:**

(Mac: high-end graphics card) (Windows: 10 64bit) (Windows: 8 64bit) (Windows: Vista 64bit) (Windows: XP 64bit) NovaNote is an easy-to-use note-taking program for Windows and macOS. Manage multiple notebooks

## Related links:

<https://logocraticacademy.org/simphase-crack-keygen/> <https://www.goldenglowyoga.ie/rose-screensaver4-crack-activator-april-2022/> <https://getlolaccounts.com/wp-content/uploads/2022/06/erzhei.pdf> <https://beddinge20.se/nfsmjackson-crack/> <https://npcfmc.com/wp-content/uploads/2022/06/girlau.pdf> <https://demoforextrading.com/verypdf-pdf-to-powerpoint-converter-crack-free-download-for-pc/> <https://sterligov1994.wixsite.com/fitchgastzagu/post/nero-crack-incl-product-key-32-64bit> [https://ourvipnetwork.com/upload/files/2022/06/KHcsv4alOTCio3TXKhew\\_06\\_69452caef9d004ea89be](https://ourvipnetwork.com/upload/files/2022/06/KHcsv4alOTCio3TXKhew_06_69452caef9d004ea89be2cd6559c4513_file.pdf) [2cd6559c4513\\_file.pdf](https://ourvipnetwork.com/upload/files/2022/06/KHcsv4alOTCio3TXKhew_06_69452caef9d004ea89be2cd6559c4513_file.pdf) <https://securetranscriptsolutions.com/wp-content/uploads/2022/06/zynnan.pdf> <https://badgercreekstudio.com/wp-content/uploads/2022/06/lucini.pdf>